# MIS 5208 – Data Analytics for IT Auditors and Cybersecurity

Lab 01: Install ACL

Ed Ferrara, MSIA, CISSP TUG05176@temple.edu

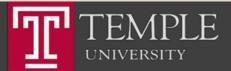

# Mission and Learning Objectives

- Understand how to organize and analyze control data
- Understand the principles of transaction-oriented data, and how to store and retrieve data for data sources.
- Understand methods to identify ways in which perpetrators compromise data to affect fraud.
- Identify and compare sources and methods of capturing data throughout a business process.
- Use data mining techniques to identify associations and trends among data.

- Apply data mining techniques to examine control efficacy.
- Integrate data across multiple sources, transforming it into a single view.
- Understand and select appropriate data visualization techniques to effectively communicate the results of an analysis effort.
- Communicate analysis results to stakeholders for ongoing quality assurance and process improvement.

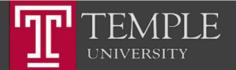

# Presentations

- Later in the course you will be asked to present your lab findings on a selective basis – either individually or as a group
- Ideas and proposals in business are now typically communicated via "<u>decks</u>". Often these decks are not even presented in the formal sense, they just get emailed to the recipient. You need to learn how to communicate your ideas using decks. This is an important skill. You can be the best analyst in the world but if you cannot get your ideas across...
- Writing skills are important but we tend to overemphasize correct grammar and form

   not necessarily simple and direct
   communication – the essence of creating good decks.
- Each slide in your deck should be crafted just like you would craft a canvas of a painting!

- The Cognitive Style of PowerPoint by Edward Tufte (34 Pages)
- Presentation Skills Video: https://www.youtube.com/watch?v=ayxf blOyUBY (3:56)
- Presentation Skills Video: https://www.youtube.com/watch?v=VVp 8UGjECt4 (5:20)
- Presentation Skills Video: https://www.youtube.com/watch?v=whT wjG4ZIJg (7:18)

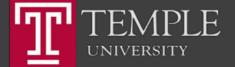

#### Install ACL

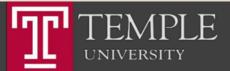

# Install ACL

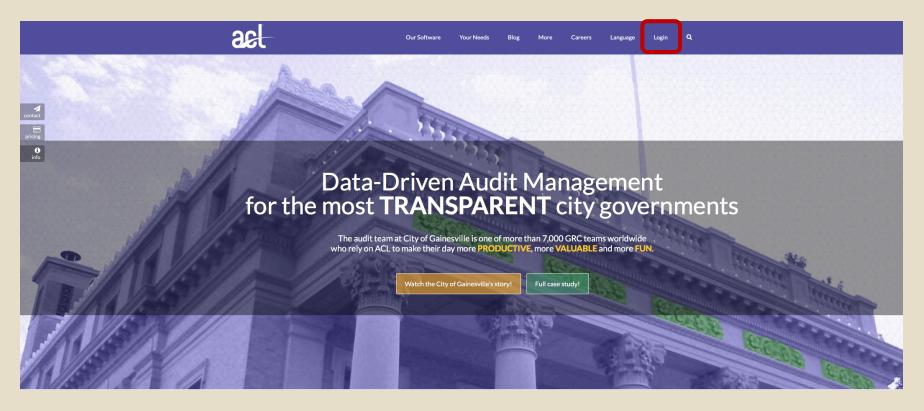

- Use the link that I sent you using your Temple email ID.
- TUx99999

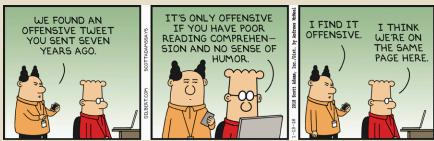

Source: http://dilbert.com/strip/2018-01-13

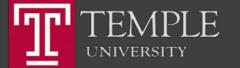

#### ACL Login Screen

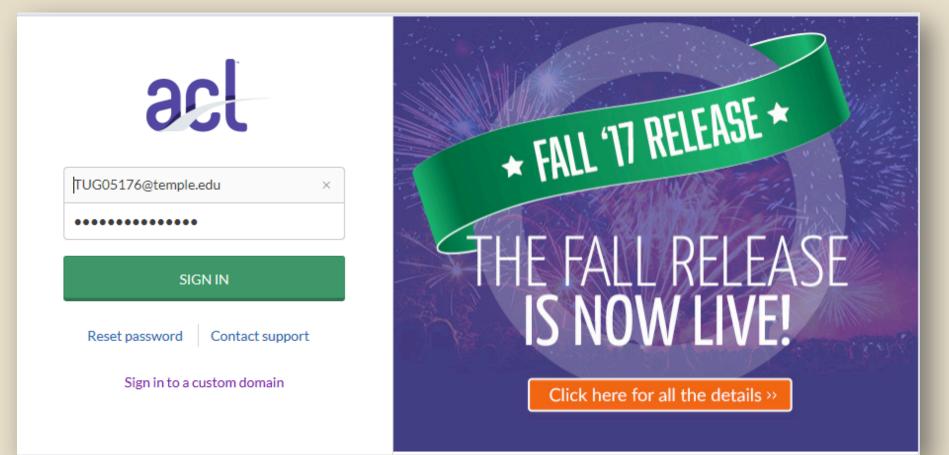

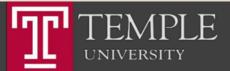

# Main Screen- Download & Training Links

Temple University - EDUC

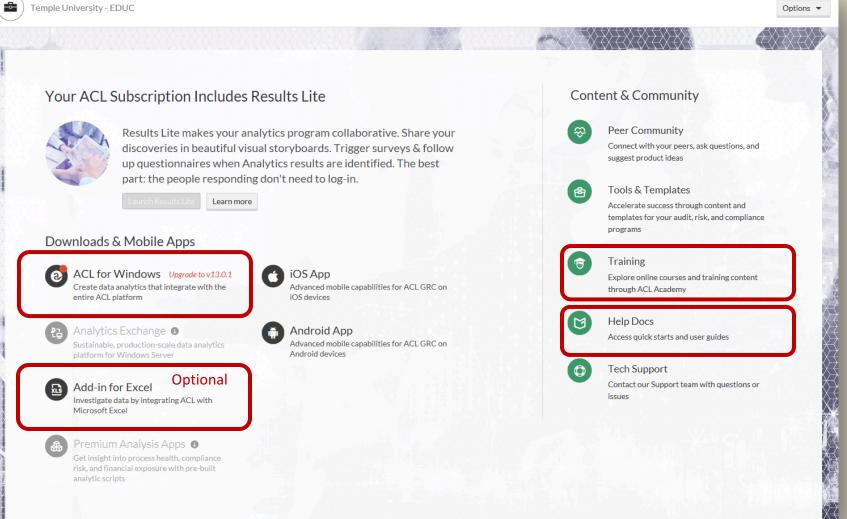

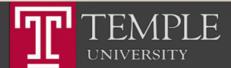

# Step 1: Install the ACL Program

Temple University - EDUC

UNIVERSITY

- - -

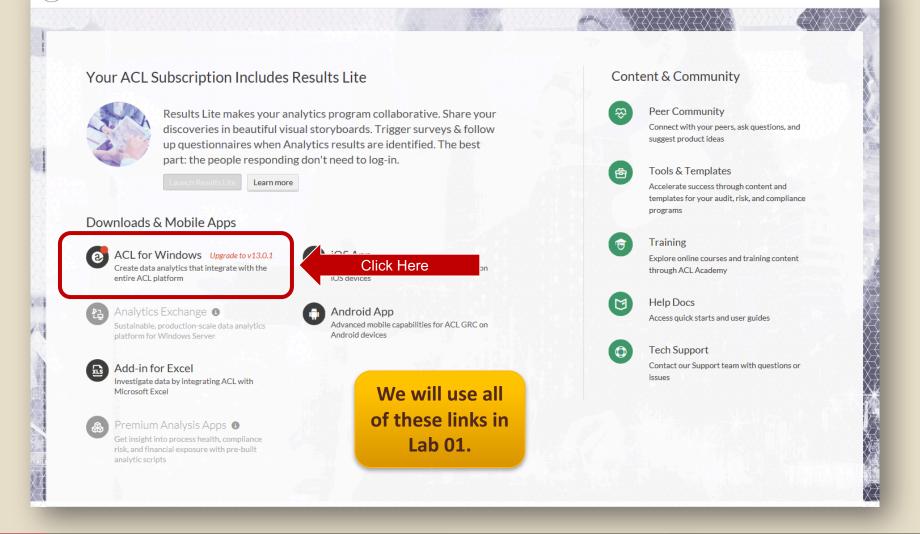

Options -

### Download & Install ACL

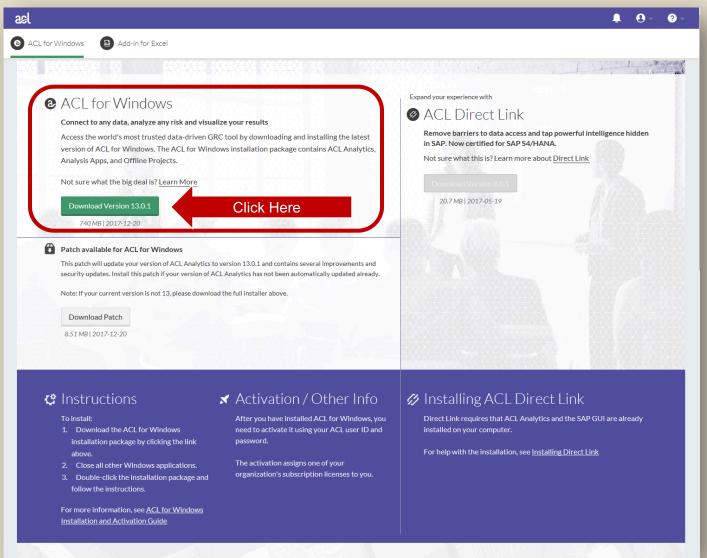

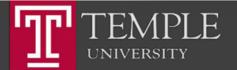

### Run the Installer

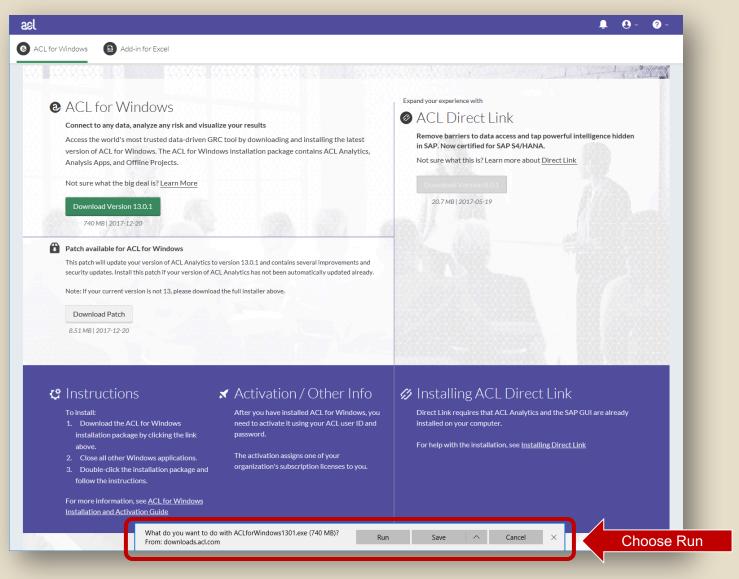

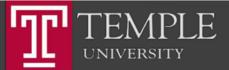

#### Run the Installer

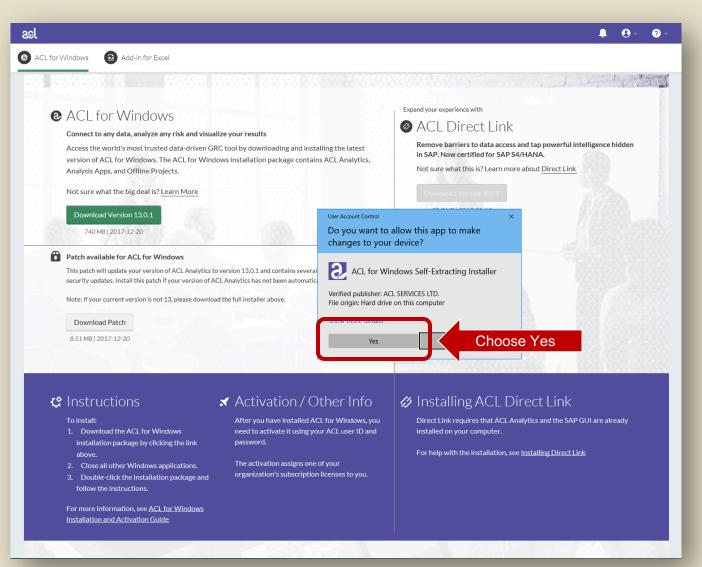

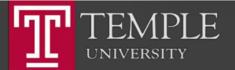

#### Run the Installer

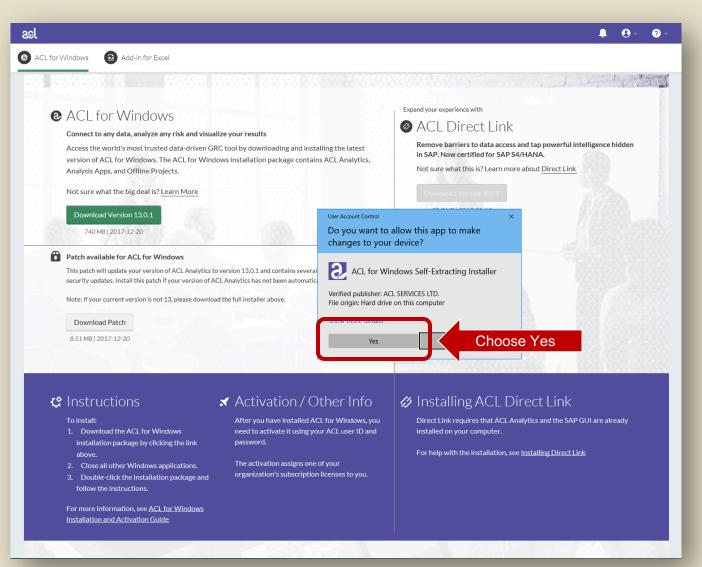

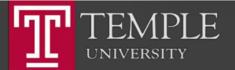

#### Choose Language

| l                                                                                                    | <b>↓</b> 0 - 0              |
|----------------------------------------------------------------------------------------------------|-----------------------------|
| CL for Windows 🚯 Add-in for Excel                                                                                                    |                             |
| <ul> <li>Concert co any data, analyze any risk and visualize your results</li> <li>Cacess the world's most trusted data-driven GRC tool by downloading and installing the latest version of ACL for Windows. The ACL for Windows installation package contains ACL Analytics, Analysis Apps, and Offline Projects.</li> <li>Not sure what the big deal is? Learn More</li> <li>Vormload Version 13.01</li> <li>Patch available for ACL for Windows</li> <li>Nate: If your current version of ACL Analytics to version of ACL Analytics.</li> <li>Note: If your current version is not 13, please download the full interest of the stude in the stude is the stude in the stude is the stude interest of the stude interest of the stude interes</li></ul> | Expand your experience with |
| <ul> <li>Cinstructions</li> <li>To install:         <ol> <li>Download the ACL for Windows<br/>installation package by clicking the link<br/>above.</li> <li>Close all other Windows applications.</li> <li>Double-click the installation package and<br/>follow the instructions.</li> </ol> </li> <li>For more information, see <u>ACL for Windows</u><br/>Installation and Activation Guide</li> </ul>                                                                                                    |                             |

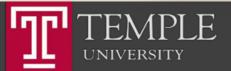

#### Choose Language

|                                                                                                    | <b>↓</b> 0 ~ (                                                                                                    |
|----------------------------------------------------------------------------------------------------|----------------------------------------------------------------------------------------------------|
| for Windows 🚯 Add-in for Excel                                                                                                    |                                                                                                    |
| <ul> <li>Cance to any data, analyze any risk and visualize your results</li> <li>Caces the world's most trusted data-driven GRC tool by downloading and installing the latest evision of ACL for Windows. The ACL for Windows installation package contains ACL Analytics, analysis Apps, and Offline Projects.</li> <li>Deture what the big deal is? Learn More</li> <li>Yourload Version 13.01</li> <li>Yourload version of ACL Analytics to version of ACL Analytics to version of ACL Analytics.</li> <li>Note: if your urrent version is not 13, please download the full insure wave</li> <li>Lownload Patch</li> <li>AS1MB (2017-12-20)</li> </ul> | <text><text><text><text><text><text><text><text></text></text></text></text></text></text></text></text>                                                                                             |
| <ul> <li>C Instructions</li> <li>To install:         <ol> <li>Download the ACL for Windows<br/>installation package by clicking the link<br/>above.</li> <li>Close all other Windows applications.</li> <li>Double-click the installation package and<br/>follow the instructions.</li> </ol> </li> <li>For more information, see <u>ACL for Windows</u><br/>Installation and Activation Guide</li> </ul>                                                                                                    | ✓ Installing ACL Direct Link<br>Direct Link requires that ACL Analytics and the SAP GUI are already<br>installed on your computer. For help with the installation, see <u>Installing Direct Link</u> |

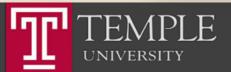

#### **Choose Extraction Location**

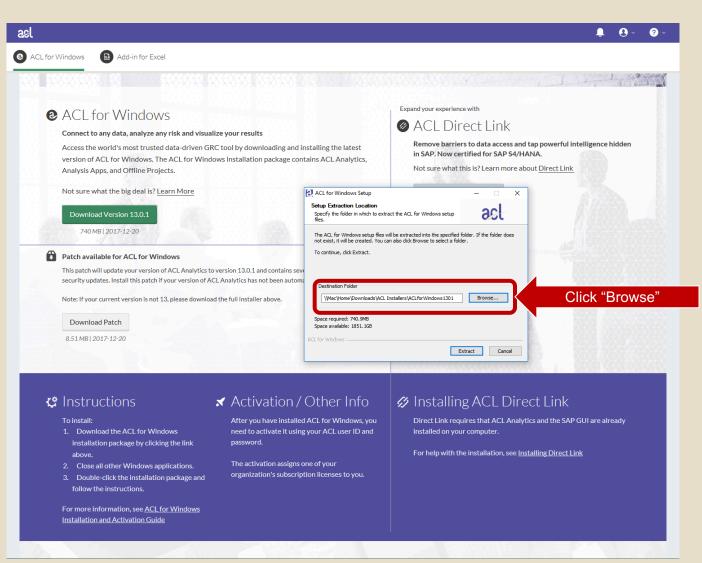

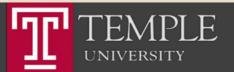

# Choose Desktop (or another local location)

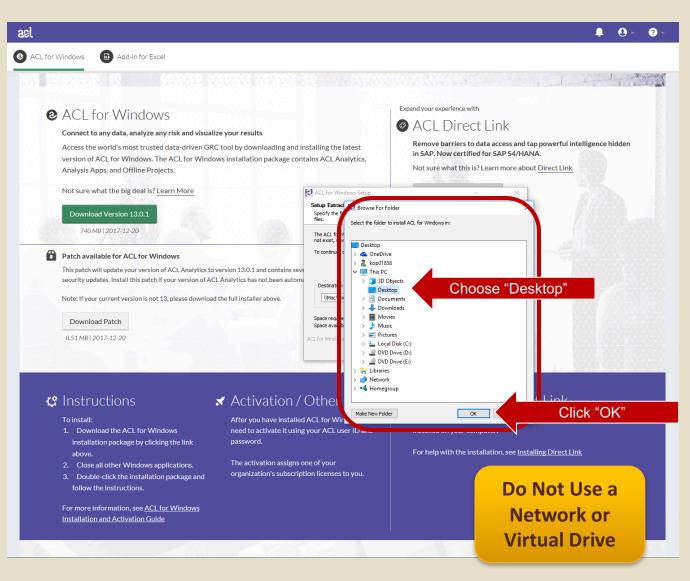

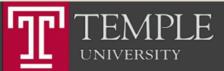

# Choose Desktop (or another local location)

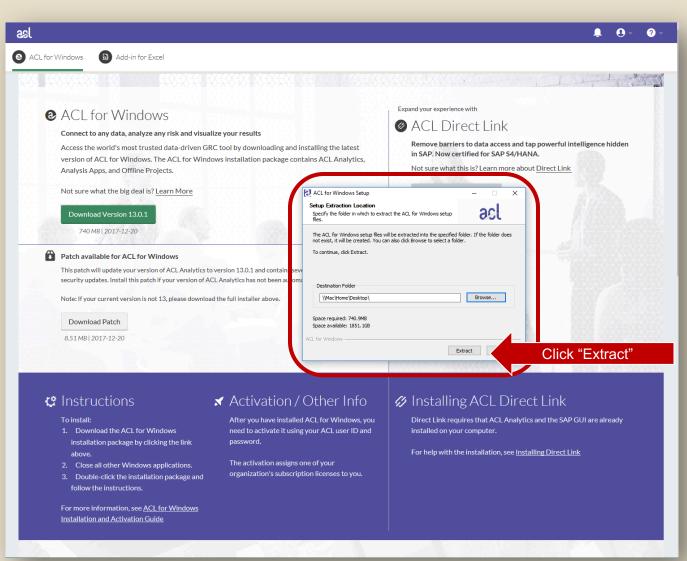

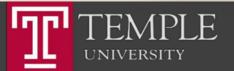

## **Begin Installation**

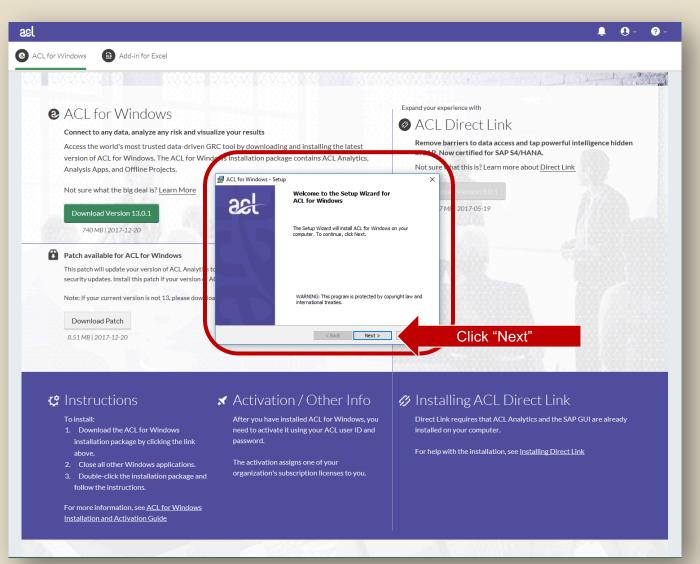

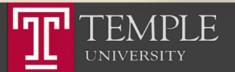

#### Accept the License Agreement

| L for Windows 🙆 Add-in for Excel                                                                                                    |                                                                                                    |                                                                                                    |
|----------------------------------------------------------------------------------------------------|----------------------------------------------------------------------------------------------------|----------------------------------------------------------------------------------------------------|
|                                                                                                    | X#XXXXXXXXXXXXXXXXXXXXXXXXXXXXXXXXXXXX                                                                                                    |                                                                                                    |
| Not sure what the big deal is? <u>Learn More</u><br>Download Version 13.0.1<br>740 MB   2017-12-20                                                                                                    | C tool by downloading and installing the latest is installation package contains ACL Analytics,  ACL for Windows - Setup  Cense Agreement Please read the following license agreement carefully.  ACL Master Subscription Agreement This AGL MASTER SUBSCRIPTION AGREEMENT (The "AGREEMENT") GOVE ACL PRODUCTS. This AGREEMENT IS BETWEEN EACH CUSTOMER WHO ACQUIRES AND USE |                                                                                                    |
| <ul> <li>Patch available for ACL for Windows</li> <li>This patch will update your version of ACL Analyti a to<br/>security updates. Install this patch if your version of AC<br/>Note: If your current version is not 13, please dow los</li> <li>Download Patch</li> <li>8.51 MB   2017-12-20</li> </ul> | ("CUSTONER") AND<br>ACL SPRUCES ID<br>1500, 980 HONE'S TRET<br>VANCOURT, BRITISH COLUMBIA<br>CANNOA, VEC 0018<br>("Art")                                                                                                    | bose "I accept"<br>Click "Next"                                                                                                    |
| 😢 Instructions                                                                                                    | ✓ Activation / Other Info                                                                                                    | Installing ACL Direct Link                                                                                                    |
| <ul> <li>To install:</li> <li>1. Download the ACL for Windows<br/>installation package by clicking the link<br/>above.</li> <li>2. Close all other Windows applications.</li> <li>3. Double-click the installation package and</li> </ul>                                                                 | After you have installed ACL for Windows, you need to activate it using your ACL user ID and password.<br>The activation assigns one of your organization's subscription licenses to you.                                                                                                    | Direct Link requires that ACL Analytics and the SAP GUI are already installed on your computer. For help with the installation, see Installing Direct Link |

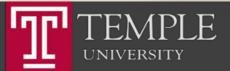

#### Install the Non-Unicode Version

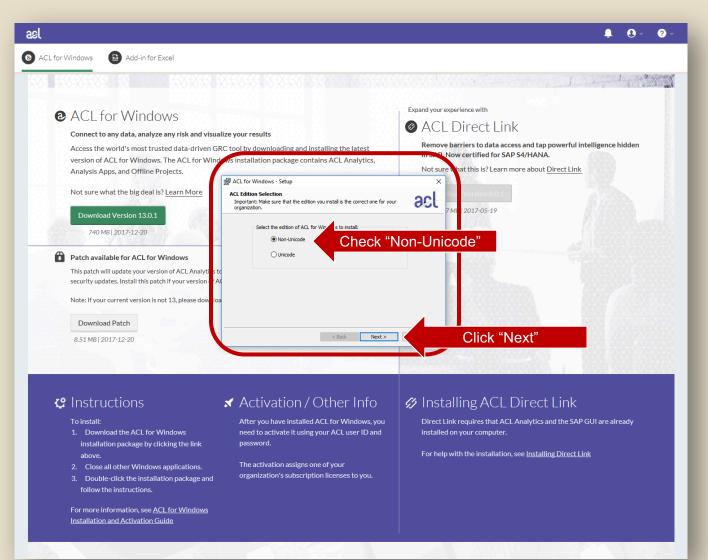

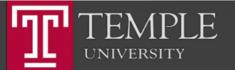

| ael                                                                                                    | <b>↓</b> ⊙ - ⊘ -                                                        |
|----------------------------------------------------------------------------------------------------|-------------------------------------------------------------------------|
| ACL for Windows     Add-in for Excel                                                                                                    |                                                                         |
| <ul> <li>ACL for Windows</li> <li>Connect to any data, analyze any risk and visualize your results</li> <li>Access the world's most trusted data-driven GRC tool by downloading and installing the latest version of ACL for Windows. The ACL for Windows installation package contains ACL Analytics, Analysis Apps, and Offline Projects.</li> <li>Walch for Windows. Non-Unicode - Setup</li> <li>Not sure what the big deal is? Learn More</li> </ul>                                                                                                    | Not sure that this is? Learn more about <u>Direct Link</u>              |
| Download Version 13.0.1       Cick Itext to install to this folder, or cick Change to install to a difficier.         740 MB   2017-12-20       Instal ACL for Windows to:         CiProgram Files (x86)/ACL Software/ACL for Windows       CiProgram Files (x86)/ACL Software/ACL for Windows         This patch will update your version of ACL Analyti is to security updates. Install this patch if your version of ACL       Instal Sample Data Files to:         What if your current version is not 13, please dow los       UMac/Home/Documents/ACL Data/Sample Data Files/wyour default working directory.                                                                                                    | ferent OCL<br>7M 2017-05-19<br>13) Change<br>Change                     |
| Download Patch         8.51 MB  2017-12-20         Image: State of the state of the state o | you Direct Link requires that ACL Analytics and the SAP GUI are already |

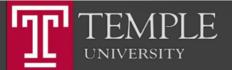

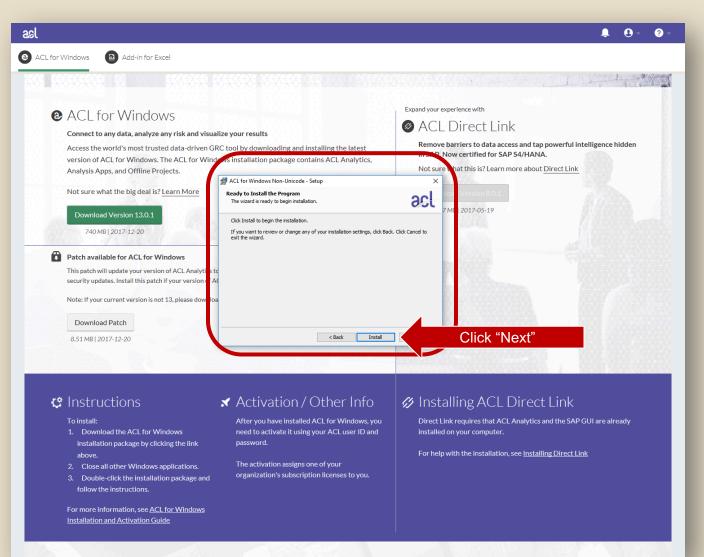

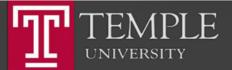

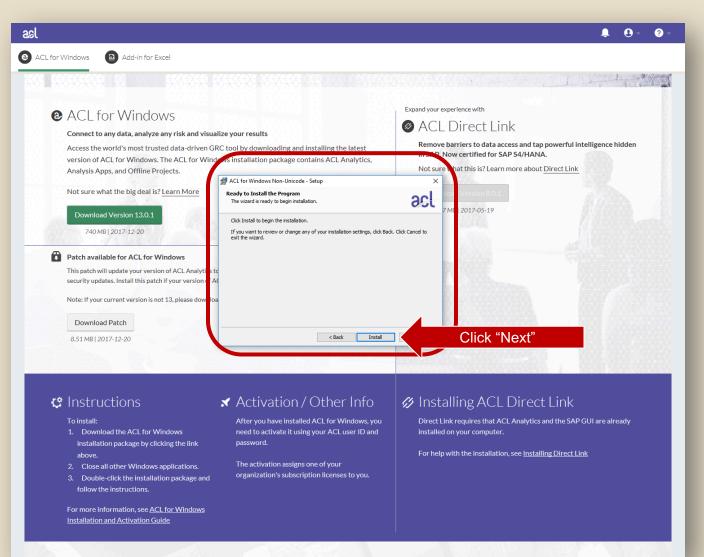

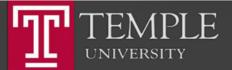

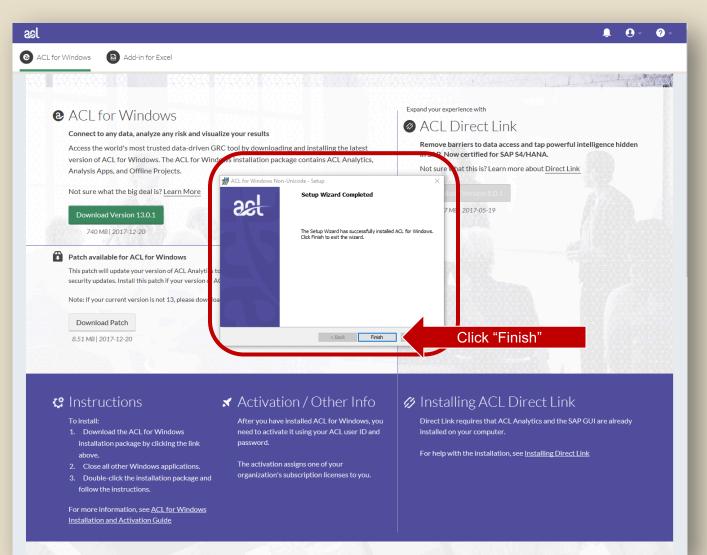

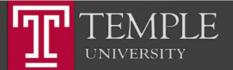

## Run ACL

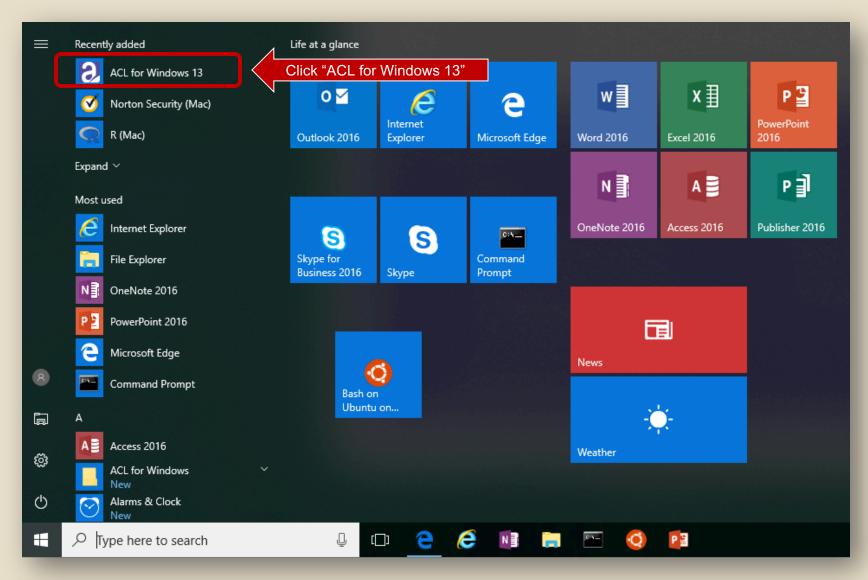

TEMPLE UNIVERSITY

#### Run ACL

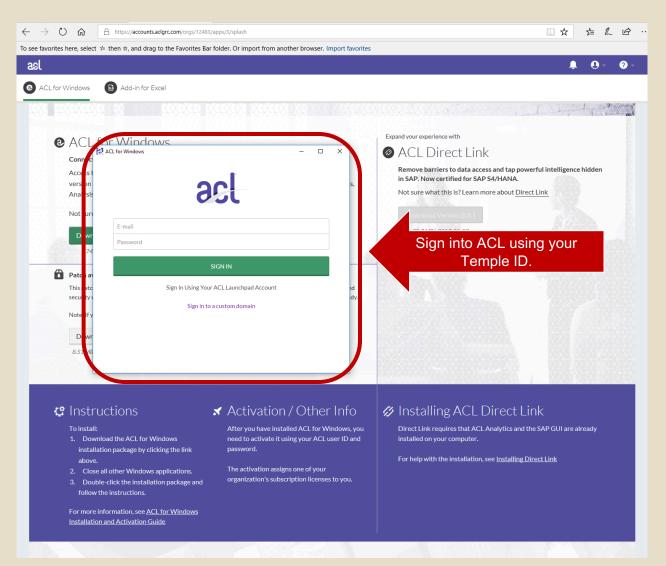

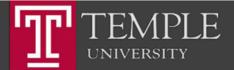

#### Activate ACL

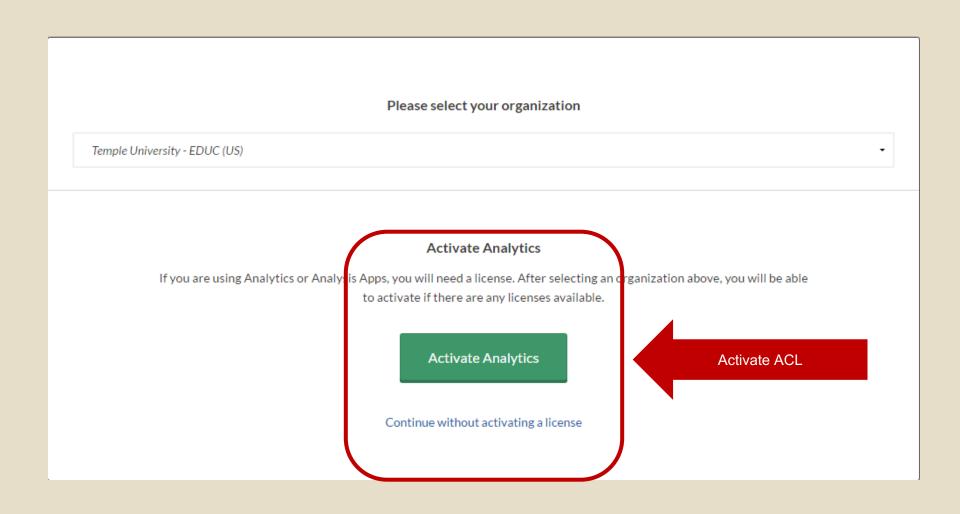

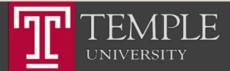

# Run ACL

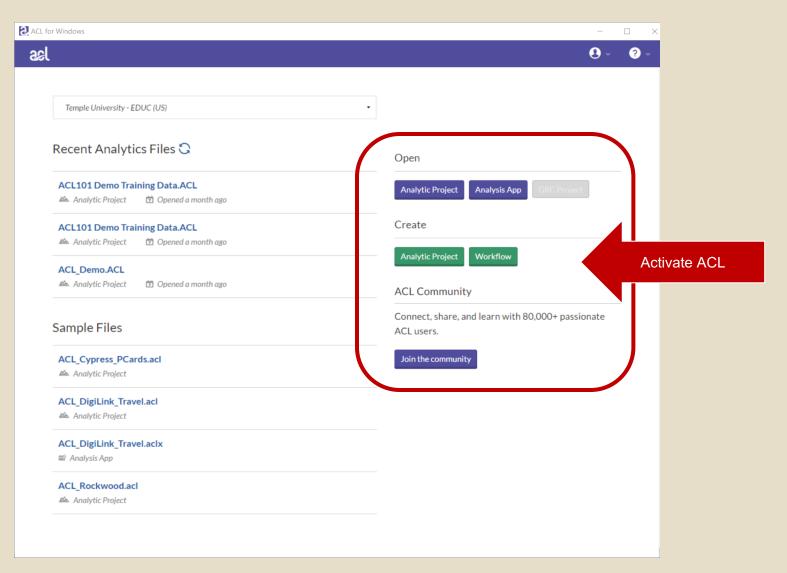

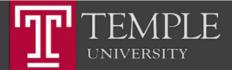

Install Excel Add-In

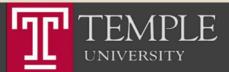

# Step 1: Install the ACL Program

Temple University - EDUC

UNIVERSITY

- - -

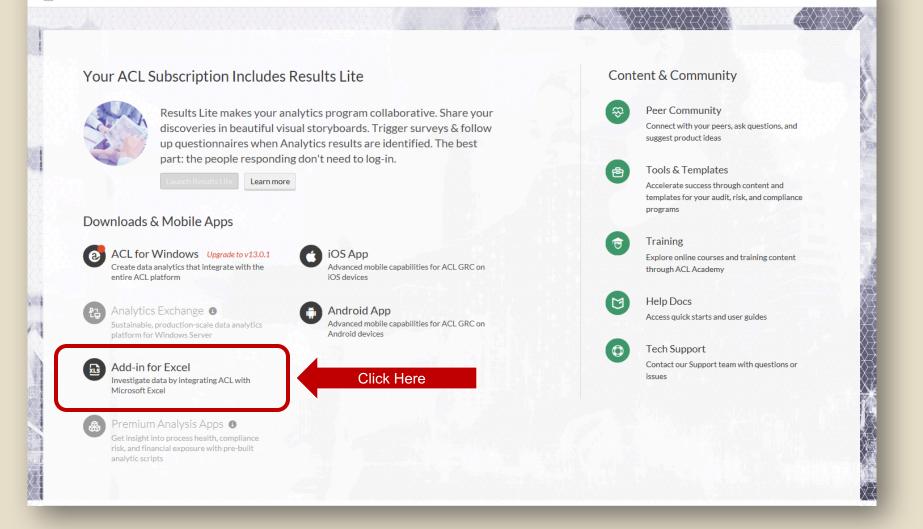

Options -

#### Download Excel Add-In

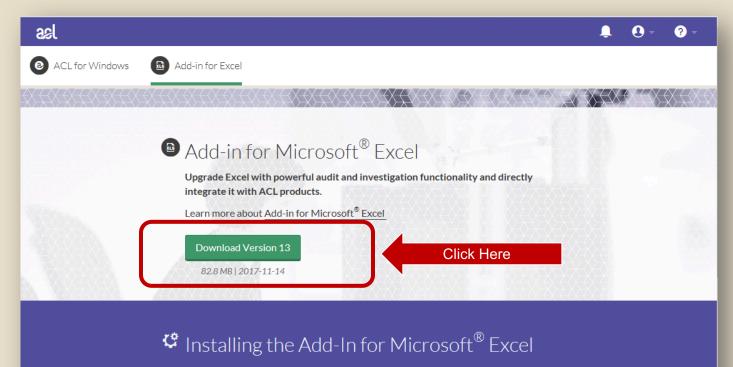

Before installing, ensure you already have Microsoft<sup>®</sup> Excel installed and if you want to connect to your Analytics Exchange server you will need to get the server connection information from your Analytics Exchange administrator before starting the installer.

- To install the add-in on your machine:
- 1. Download the Add-In for Excel installation package by clicking the link above.
- 2. Close all other Windows applications.

3. Double-click the installation package and follow instructions. Ensure the "Skip Settings" is not selected during install if you wish to configure access your Analytics Exchange server.

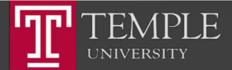

#### Download Excel Add-In

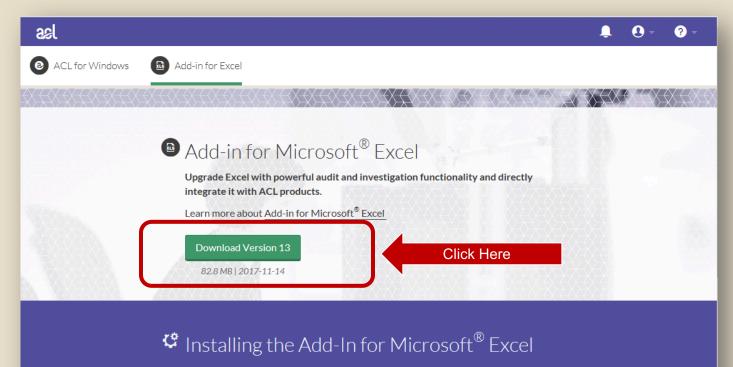

Before installing, ensure you already have Microsoft<sup>®</sup> Excel installed and if you want to connect to your Analytics Exchange server you will need to get the server connection information from your Analytics Exchange administrator before starting the installer.

- To install the add-in on your machine:
- 1. Download the Add-In for Excel installation package by clicking the link above.
- 2. Close all other Windows applications.

3. Double-click the installation package and follow instructions. Ensure the "Skip Settings" is not selected during install if you wish to configure access your Analytics Exchange server.

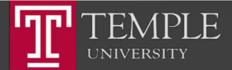

### Run the installer

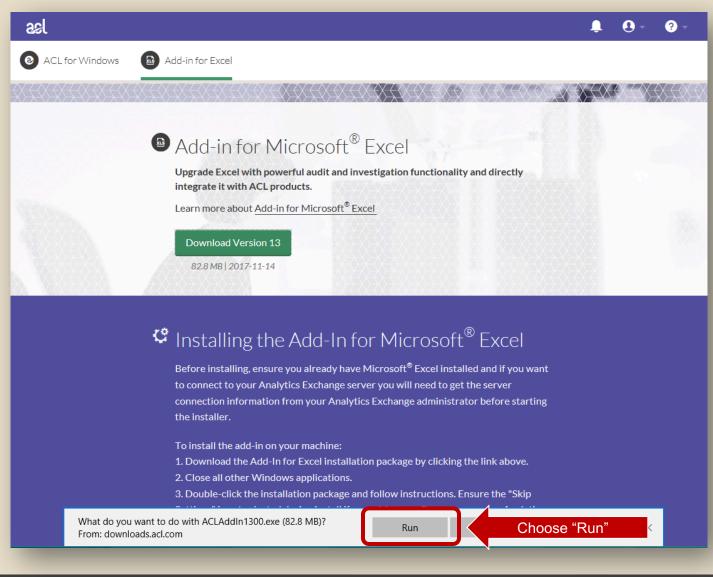

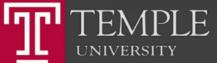

#### Download Excel Add-In

| ટકા                                                       | . O - 9                                                                                                    | -  |
|-----------------------------------------------------------|----------------------------------------------------------------------------------------------------|----|
| <ul><li>ACL for Windows</li><li>ACL for Windows</li></ul> | ld-in for Excel                                                                                                    |    |
| <u>*************************************</u>              | X = X = X = X = X = X = X = X = X = X =                                                                                                    | 88 |
|                                                           | Add-in for Microsoft <sup>®</sup> Excel                                                                                                    |    |
|                                                           | Upgrade Excel with powerful audit and investigation functionality and directly<br>integrate it with ACL products.                                                                                                    |    |
|                                                           | Learn more abd       User Account Control       ×         Do you want to allow this app to make       •         changes to your device?       •                                                                                                    |    |
|                                                           | 82.8 MB   20<br>ai Analytics Self-Extracting Installer                                                                                                    |    |
|                                                           | Verified publisher: ACL SERVICES LTD.<br>File origin: Hard drive on this computer<br>Show more details<br>Before installin<br>to connect to y Yes Click "Yes"                                                                                                    |    |
|                                                           | connection information information |    |
|                                                           | To install the add-in on your machine:<br>1. Download the Add-In for Excel installation package by clicking the link above.<br>2. Close all other Windows applications.                                                                                                    |    |
|                                                           | 3. Double-click the installation package and follow instructions. Ensure the "Skip<br>Settings" is not selected during install if you wish to configure access your Analytics<br>Exchange server.                                                                                                    |    |

TEMPLE UNIVERSITY

#### Choose Language

| asl             | 📮 😣 - 💡 -                                                                                                    |
|-----------------|----------------------------------------------------------------------------------------------------|
| ACL for Windows | Add-in for Excel                                                                                                    |
|                 | X + X + X + X + X + X + X + X + X + X +                                                                                             |
|                 | <section-header><section-header><text><text><text><text><text></text></text></text></text></text></section-header></section-header> |

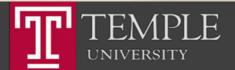

#### Download Excel Add-In

| ટકા             |                                                                                                    | Ļ        | •      | ? - |
|-----------------|----------------------------------------------------------------------------------------------------|----------|--------|-----|
| ACL for Windows | Add-in for Excel                                                                                                    |          |        |     |
|                 |                                                                                                    |          |        |     |
|                 | Addedne for the folder in which to extract the ACL Add-In setup file.  Addedne folder in which to extract the ACL Add-In setup file.  Addedne  Addedne  Add | Click "E | Browse | e"  |
|                 | to connect   ACL Add-In                                                                                                    |          |        |     |
|                 | the installer.<br>To install the add-in on your machine:<br>1. Download the Add-In for Excel installation package by clicking the link above.<br>2. Close all other Windows applications.<br>3. Double-click the installation package and follow instructions. Ensure the "Skip<br>Settings" is not selected during install if you wish to configure access your Analytics<br>Exchange server.                                                                                                    |          |        |     |

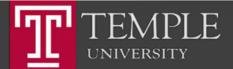

### **Choose Extraction Folder**

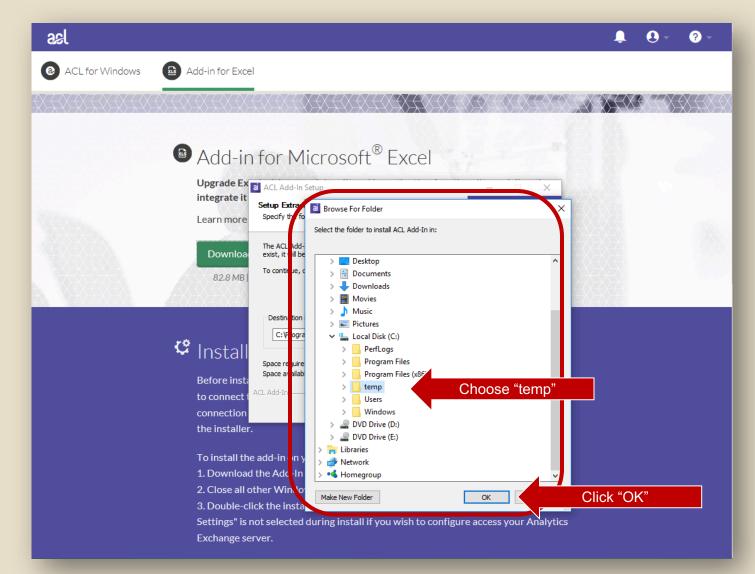

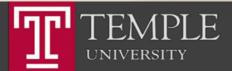

### Extract Installer

| કદા             | 🌲 🔒 - 🧐 -                       |
|-----------------|---------------------------------|
| ACL for Windows | Add-in for Excel                |
| ****            |                                 |
|                 | <complex-block></complex-block> |

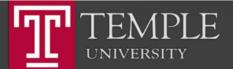

### Run Installer

| ટા                                                                                                    |                                                                                                    | Ļ        |     | ? - |
|----------------------------------------------------------------------------------------------------|----------------------------------------------------------------------------------------------------|----------|-----|-----|
| ACL for Windows                                                                                                    | Add-in for Excel                                                                                            |          |     |     |
|                                                                                                    |                                                                                                    | X        |     |     |
|                                                                                                    |                                                                                                    |          |     |     |
|                                                                                                    | Add-in for Microsoft <sup>®</sup> Excel                                                                     |          |     |     |
|                                                                                                    | Upgrade Ex ACL Add-In - Setup                                                                               |          |     |     |
| NEWS-                                                                                                    | Learn more Welcome to the Setup Wizard for<br>ACL Add-In                                                    |          |     |     |
|                                                                                                    | Downik a The Setup Wizard will install ACL Add-In on your computer. To continue, click Next.                |          |     |     |
|                                                                                                    | 82.8 M 1                                                                                                    |          |     |     |
| <u> </u>                                                                                                    |                                                                                                    | X        |     |     |
|                                                                                                    | WARNING: This program is protected by copyright law and international treaties.                             |          |     |     |
|                                                                                                    | C Insta   acl   add-in                                                                                      |          |     |     |
|                                                                                                    | Before in: ta nt<br>to connect                                                                              |          |     |     |
|                                                                                                    | connection<br>the installer.                                                                                | ose "Ne> | kt" |     |
|                                                                                                    | To install the add-in on your machine:                                                                      |          |     |     |
| <ol> <li>Download the Add-In for Excel installation package by clicking the link above.</li> <li>Close all other Windows applications.</li> </ol> |                                                                                                    |          |     |     |
| 3. Double-click the installation package and follow instructions. Ensure the "Skip                                                                |                                                                                                    |          |     |     |
|                                                                                                    | Settings" is not selected during install if you wish to configure access your Analytics<br>Exchange server. |          |     |     |

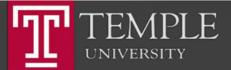

### Accept License Agreement

| asl             |                                         | Ļ      |     | ? -                |
|-----------------|-----------------------------------------|--------|-----|--------------------|
| ACL for Windows | Add-in for Excel                        |        |     |                    |
|                 | X & X X X X X X X X X X X X X X X X X X |        | XXX | X <del>X</del> X X |
|                 | <complex-block></complex-block>         | "Next" |     |                    |

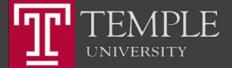

### Set Server Settings

| કદ                                                        |                                                                                                    | Ļ          | •  | ? -  |
|-----------------------------------------------------------|----------------------------------------------------------------------------------------------------|------------|----|------|
| ACL for Windows     Add-in for Exc                        | el                                                                                                    |            |    |      |
|                                                           |                                                                                                    |            |    | XXXX |
| Upgrade E<br>integrate<br>Learn more<br>Downlor<br>82.8 M | ACL Add-in - Setup       ×         Destination Folder       acl   add-in         Clck Next to install to this folder, or clck Change to install to a different folder.       acl   add-in         Image: Install ACL Add-In to:       C:program Files (x86)\ACL Software\ACL Add-In\       Change         Analytics Exchange Server Connection Settings       Check "Skip settings"       Please enter the Analytics Exchange Server       erver name:         Server name: | lick "Next | 27 |      |

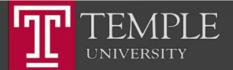

# Finish Install

| કદા             |                                                                                                    | Ļ         | 9 - | ? - |
|-----------------|----------------------------------------------------------------------------------------------------|-----------|-----|-----|
| ACL for Windows | Add-in for Excel                                                                                                    |           |     |     |
|                 | X = X = X = X = X = X = X = X = X = X =                                                                                                    |           |     |     |
|                 | <ul> <li>Added in a second second</li></ul> | "Install" |     |     |

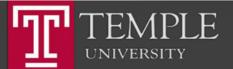

# Finish Install

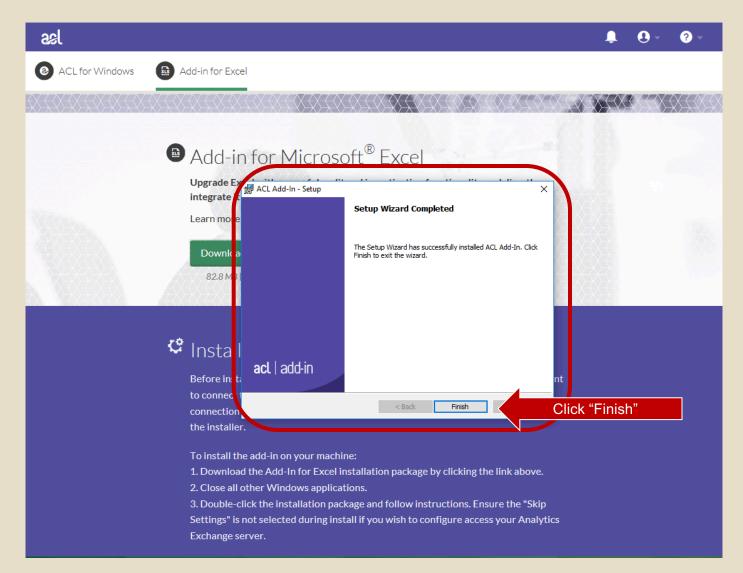

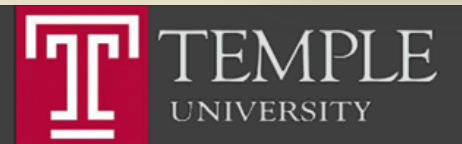

#### ACL Help

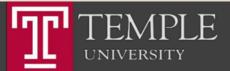

# Main Screen- Download & Training Links

Temple University - EDUC

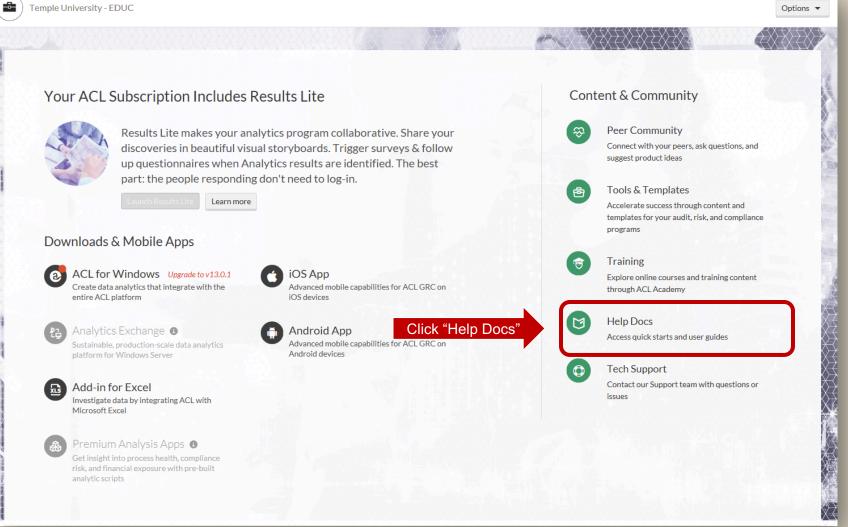

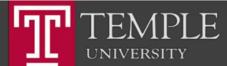

## Main Screen- Download & Training Links

| ael                                                                                                    |                                                                                | <b>9</b> - <b>0</b> -                                                                    |
|----------------------------------------------------------------------------------------------------|--------------------------------------------------------------------------------|------------------------------------------------------------------------------------------|
| Peer Community A Tools & Templates A Training A Help D                                                                         | ocs A Support                                                                  |                                                                                          |
| See w                                                                                                    | hat's new in the world of ACL with our Fall 2017                               | 7 Release!                                                                               |
|                                                                                                    | Help Docs<br>Quick starts and comprehensive help for all ACL produ             | cts                                                                                      |
| ACL GRC                                                                                                    | ACL Analytics Version 13 (Current) Vlew Docs                                   | F Scripting Guide Version 13 (Current) View Docs                                         |
| Results Reports Launchpad Release Notes                                                                                        | Release Notes<br>Installation Instructions                                     | Scripting Basics<br>Language Reference                                                   |
| Version 13 (Current) ·                                                                                                    | Version 8 (Current) •<br>View Docs                                             | Other Products<br>Add-Infor Excel<br>ACL Essentials                                      |
| Server Installation<br>Server Administration<br>Technical Brief<br>AX Exception<br>Release Notes                               | <u>Release Notes</u><br>Installation                                           |                                                                                          |
| Didn't find what you were looking for?                                                                                         |                                                                                |                                                                                          |
| Submit a case or chat directly with a member of our customer support<br>here to help. Contact us 24/5 by chat, email or phone. | team. Our support team won't stop digging until they've untangled the issue. C | ur live, local experts have years of hands-on product experience and are Contact Support |

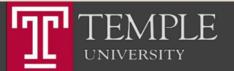

## Main Screen- Download & Training Links

| ael                                                                                                    |                                                                                | <b>9</b> - <b>0</b> -                                                                    |
|----------------------------------------------------------------------------------------------------|--------------------------------------------------------------------------------|------------------------------------------------------------------------------------------|
| Peer Community A Tools & Templates A Training A Help D                                                                         | ocs A Support                                                                  |                                                                                          |
| See w                                                                                                    | hat's new in the world of ACL with our Fall 2017                               | 7 Release!                                                                               |
|                                                                                                    | Help Docs<br>Quick starts and comprehensive help for all ACL produ             | cts                                                                                      |
| ACL GRC                                                                                                    | ACL Analytics Version 13 (Current) Vlew Docs                                   | F Scripting Guide Version 13 (Current) View Docs                                         |
| Results Reports Launchpad Release Notes                                                                                        | Release Notes<br>Installation Instructions                                     | Scripting Basics<br>Language Reference                                                   |
| Version 13 (Current) ·                                                                                                    | Version 8 (Current) •<br>View Docs                                             | Other Products<br>Add-Infor Excel<br>ACL Essentials                                      |
| Server Installation<br>Server Administration<br>Technical Brief<br>AX Exception<br>Release Notes                               | <u>Release Notes</u><br>Installation                                           |                                                                                          |
| Didn't find what you were looking for?                                                                                         |                                                                                |                                                                                          |
| Submit a case or chat directly with a member of our customer support<br>here to help. Contact us 24/5 by chat, email or phone. | team. Our support team won't stop digging until they've untangled the issue. C | ur live, local experts have years of hands-on product experience and are Contact Support |

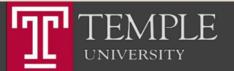

# ACL Labs

- ACL Labs will be based on the ACL On-Line Training available from the ACL Training Link.
- Other Labs and assignments will require you to present the results of your work.
- Go to Canvas and Lab 01 Assignment

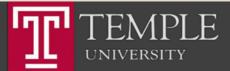

## Thank you.

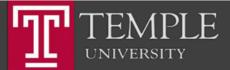